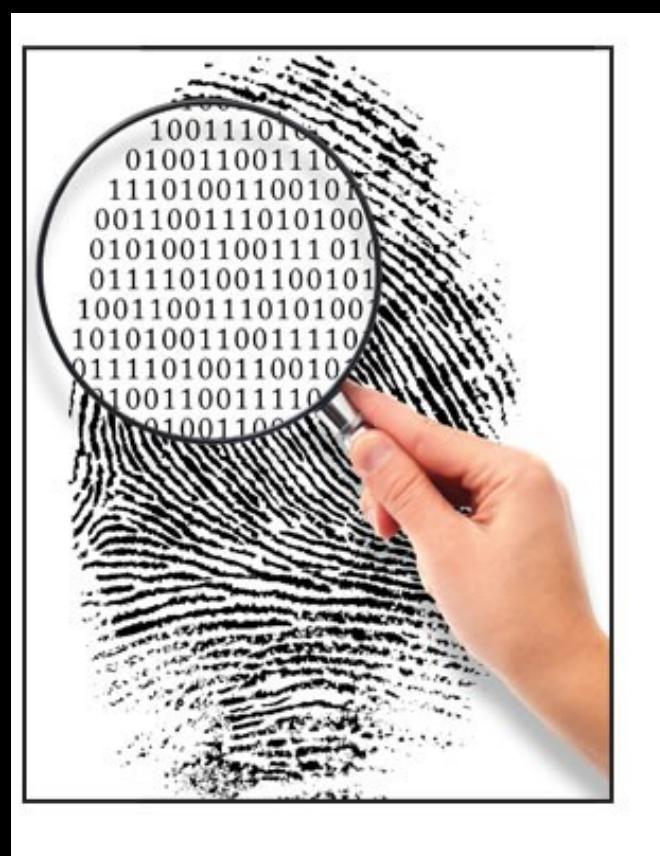

#### Forensics II

#### Android reverse engineering Logs [repetition]

# Android reverse enginering tools

- dex2jar
	- A group of tools to work with android .dex and java .class files in combination with for example Java Decompiler
	- https://code.google.com/p/dex2jar/
- smali/baksmali
	- An assembler/disassembler for the dex format used by dalvik, Android's Java VM implementation
	- https://code.google.com/p/smali/
- android-apktool
	- A tool for reverse engineering 3rd party, closed, binary Android apps
	- It can decode resources to nearly original form and rebuild them after making some modifications (smali/baksmali integration)
	- It makes possible to **debug smali code** step by step via DDMS (wiki)
	- https://code.google.com/p/android-apktool/
- apk-signer
	- https://code.google.com/p/apk-signer/

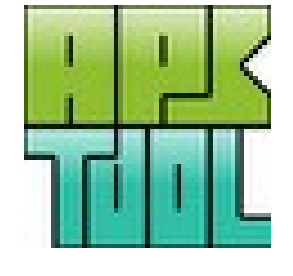

# Reversing an Android app

- Task get rid of the lockout time nag in the Android Bluetooth GPS output program
	- http://www.meowsbox.com/btgps/index.html
- Tools
	- Apktool, dex2jar, Java Decompiler and jarsigner (Java JDK)
- Get hold of the apk file e.g. /data/app/com.meowsbox.btgps.apk, (can also be in /data/app-private/) from the Android phone or Internet
- Unzip the com.meowsbox.btgps.apk file and grab classes.dex file
	- Run "d2j-dex2jar classes.dex" which will convert the dex file into a ordinary jar file which can be opened with Java Decompiler
- Run "apktool d com.meowsbox.btgps.apk" which will decompress it and disassembly the apk file
	- A folder is created with the resources and .smali "dalvik" code etc.
- Using Java Decompiler try to localize where the time nag is in the java code and find the corresponding code in the smali "assemblies"

## Java vs. dalvik code

#### I changed the opcode from **if-eqz** to **if-nez** in BluetoothChat.smali

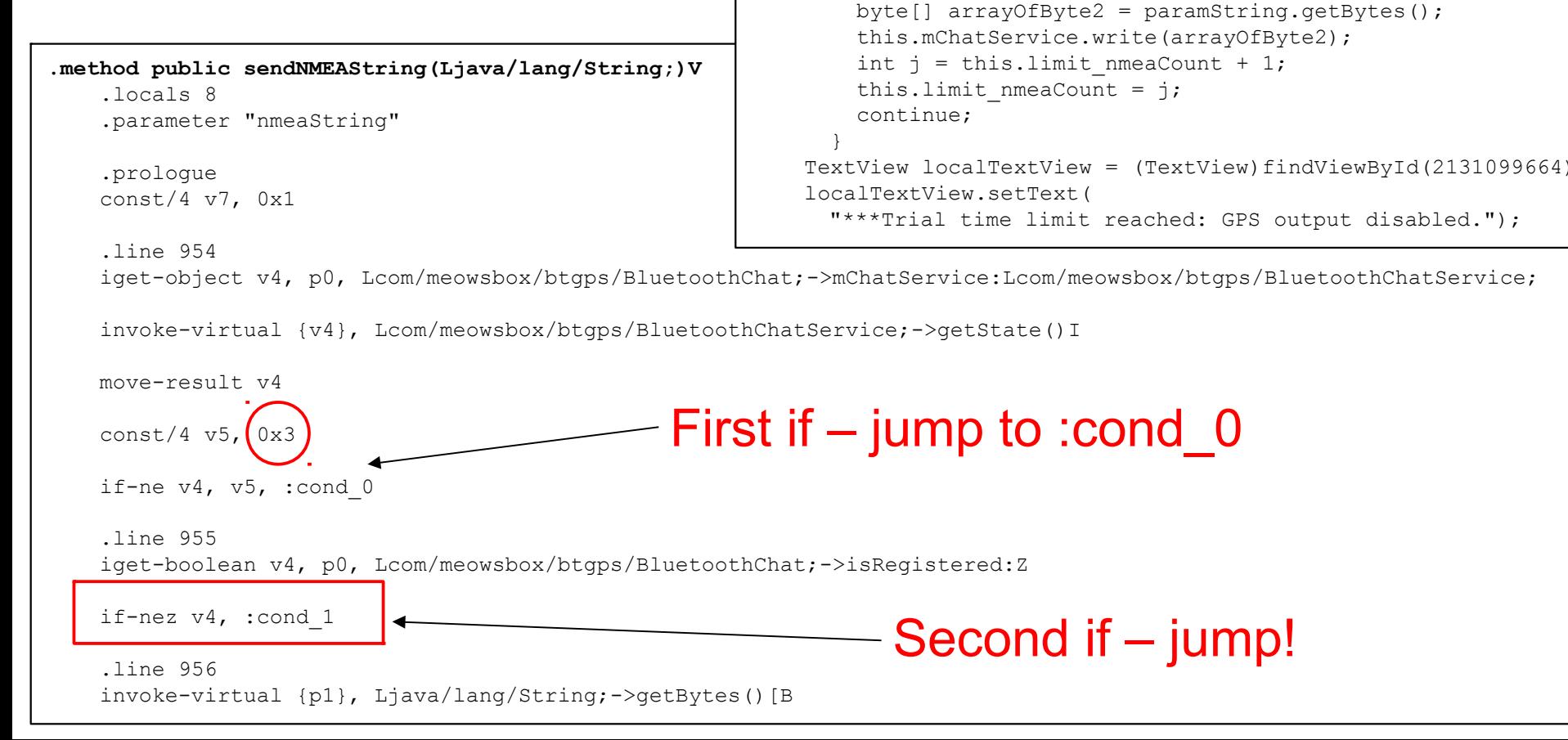

 $\{\}$ 

 $\overline{a}$ 

}

 $\overline{\mathcal{A}}$ 

 $\{\}$ 

while (true)

return;

 **public void sendNMEAString(String paramString)**

 this.mChatService.write(arrayOfByte1); int i = this. limit nmeaCount + 1;

label44: if (this.limit nmeaCount < 3000)

byte[]  $arrayOfByte1 = paramString.getBytes()$ ;

if (this.mChatService.getState()

if (!this.isRegistered) break label44;

this.limit nmeaCount = i;

# Repackaging and protection

- When the smali code changes are saved run
	- "apktool b com.meowsbox.btgps com.meowsbox.btgps\_new.apk"
- After rebuilding the application it needs to be signed, run
	- "C:\Program Files\Java\jdk1.7.0\_XX\bin\jarsigner" -keystore C:\Users\hjo\.android\debug.keystore com.meowsbox.btgps\_new.apk androiddebugkey
	- Use the password android
- After this you can install the cracked app with ADB etc.
- To protect your code enable proguard in the project.properties file
	- proguard.config == proguard-project.txt
	- Note that Proguard never runs when you compile "debug" code!
- To obfuscate your android program (android:debuggable should be off in the AndroidManifest.xml as well) and create "release" code
	- In eclipse mark your project and select File > Export > Android > Export Android Application which will compile and align your code
	- Then follow the wizard and point out your debug keystore (as above) or your registred developer keystore and enter the password

# Virtuous Ten Studio

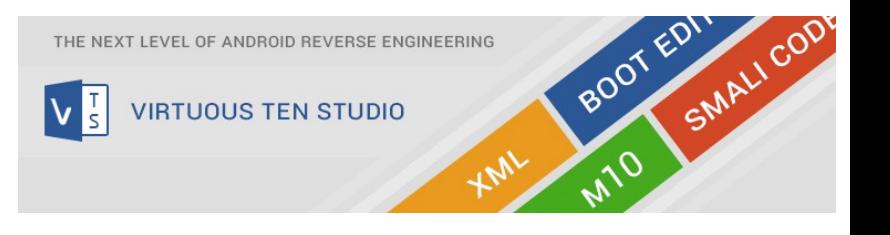

- Fully featured IDE (free, small time nag)
- Seamless integration of useful external tools
	- ApkTool, Smali/Baksmali, ADB, Zipalign, Sign, dex2jar
	- Winmerge, Remote Theme Injector (RTI) and many more
- Work with your apks just like having real java code
- Edit smali code like never before
	- Syntax highlighting, Live syntax error checking
	- Jumping to smali references (method calls, fields, classes, gotos), Help files on almost every smali command and topic
- Enhanced XML workflow
- Unpack and repack boot images
	- Edit any content of your boot.img (no need of Linux)
- Direct communication with the Android device
- Tutorials
	- http://www.virtuous-ten-studio.com/

# Virtuous Ten Studio (VTS)

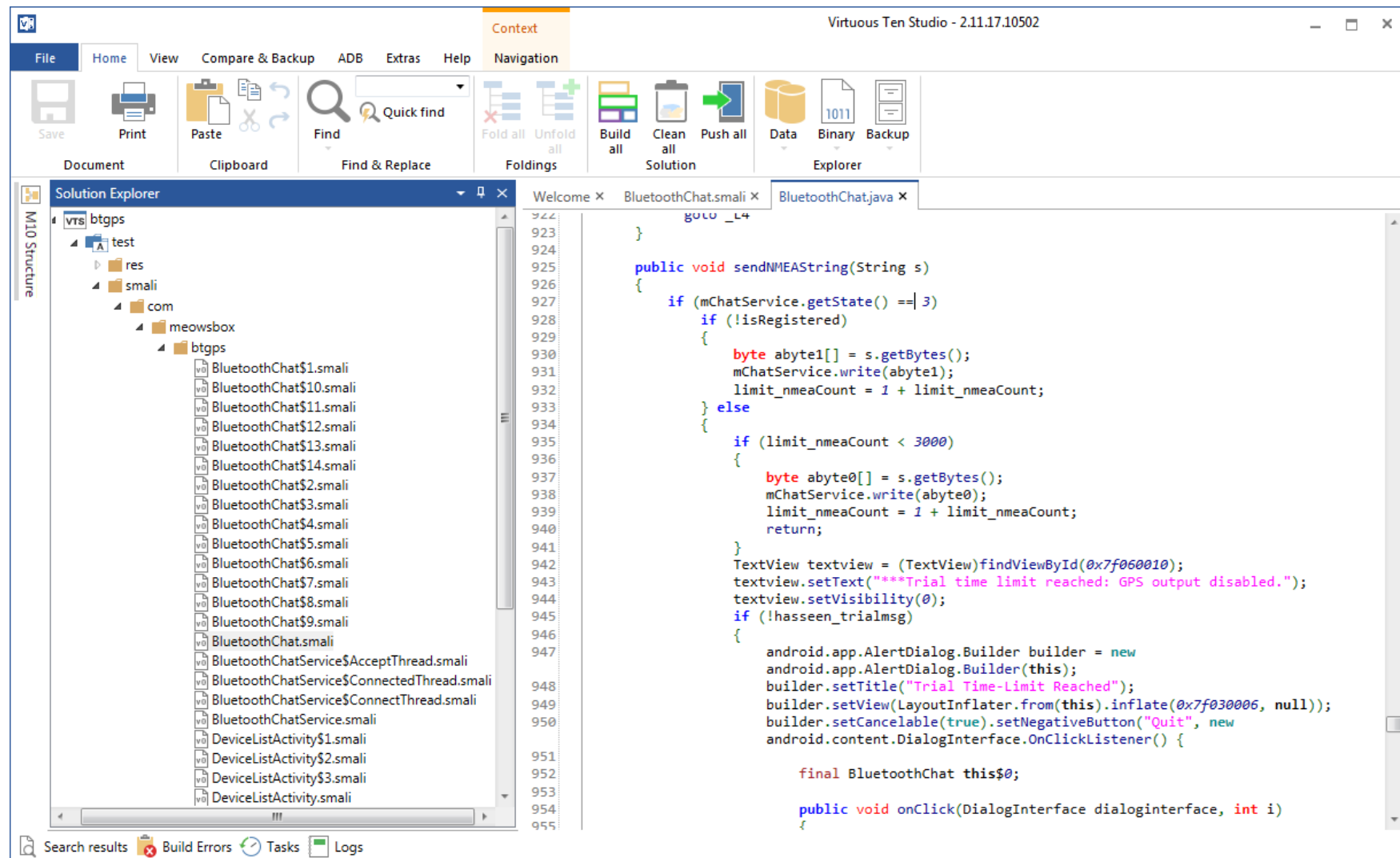

 $\frac{1}{s}$ 

# AndroChef Java Decompiler

- AndroChef Java Decompiler builds upon DJ Java Decompiler at: http://www.neshkov.com/
- AndroChef: http://www.neshkov.com/ac\_decompiler.html

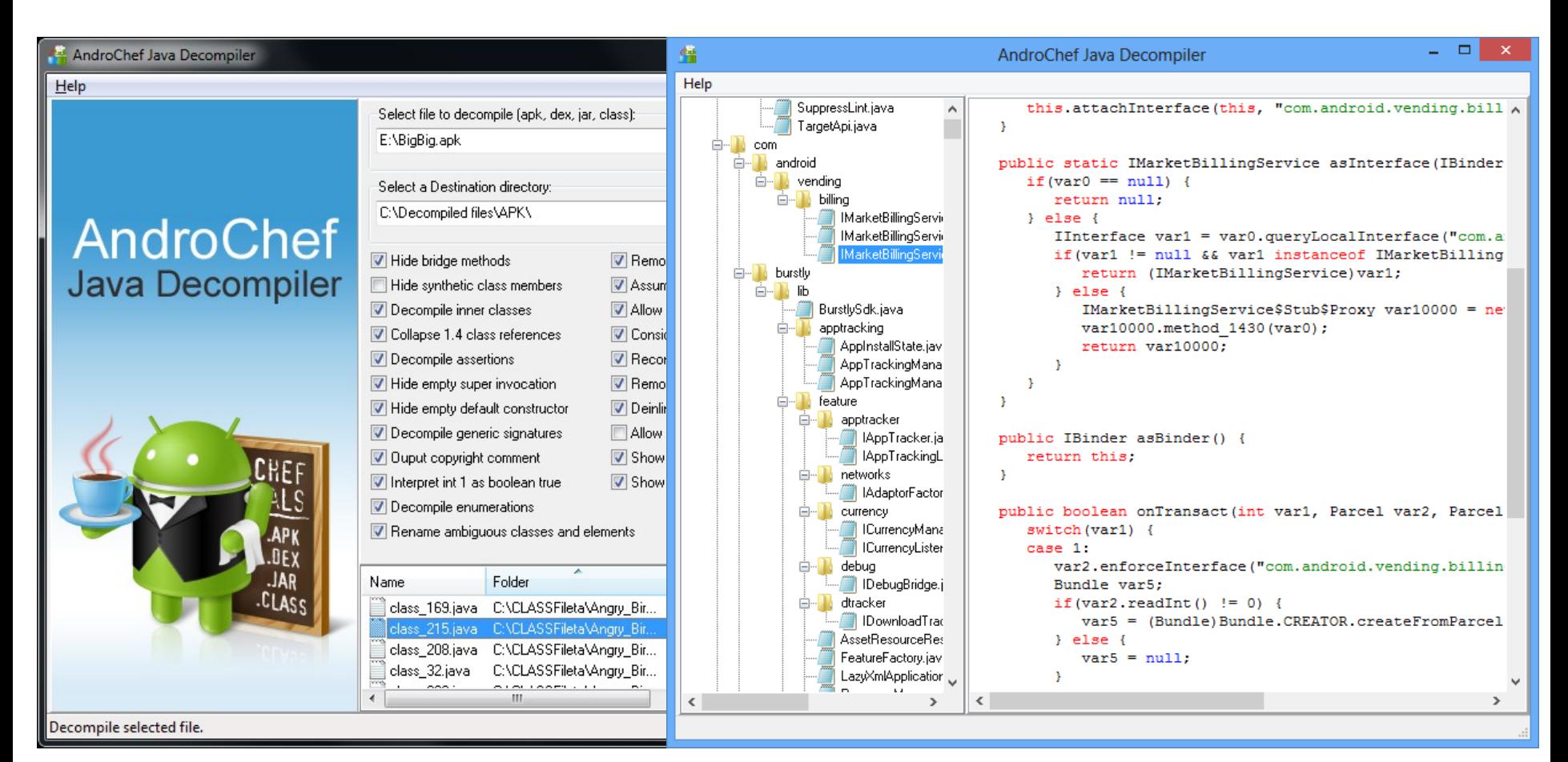

#### JEB - The Interactive Android Decompiler

- Full-fledged Dalvik decompiler. At its core, JEB's unique feature is its ability to directly decompile Dalvik bytecode to Java source code
- Interactivity. Analysts need flexible tools, especially when they deal with obfuscated or protected pieces of code
- Full APK view. Take advantage of the full APK view, including decompressed manifest, resources, certificates, strings, constants, etc.
- API for Automation. Use JEB's Application Programming Interface (API) to write Python scripts and plugins, and automate your analysis needs.
- Track your progress. Save your analysis to binary files, track progress through JEB's revision history mechanism
- Technical support and Multi-platform
- http://www.android-decompiler.com/

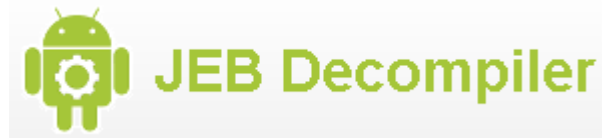

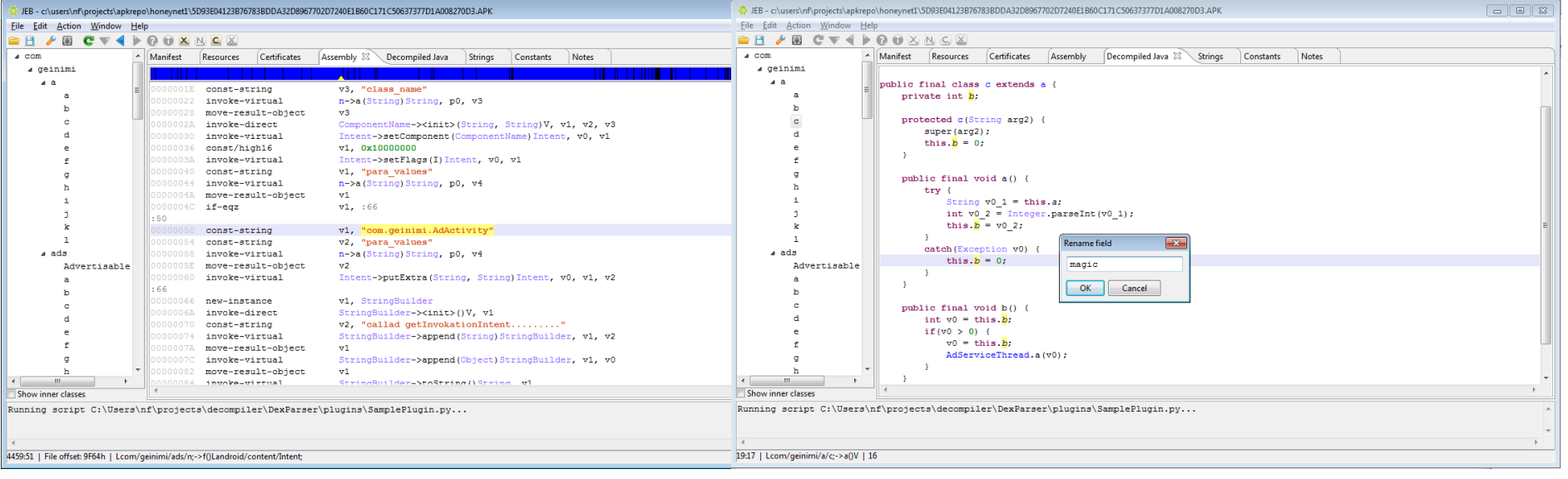

# Some Android Trojans analysis

- Geinimi Trojan Technical Analysis
	- Read, collect, send and delete SMS messages
	- Pull all contact information and send it to a remote server (number, name, the time they were last contacted)
	- Place a phone call
	- Silently download files
	- Launch a web browser with a specific URL
	- http://blog.mylookout.com/2011/01/geinimi-trojan-technical-analysis/
- Android Bgserv
	- Google released a security solution to deal with the Trojan:Android/DroidDream.A
	- http://www.f-secure.com/weblog/archives/00002116.html
- An app may contain an exploit which root your phone silently
	- Rageagainstthecage CVE-2010-EASY Android local root exploit (C) 2010 by 743C
	- Patched/closed in 2.2.2 and later
- Solutions?
	- AV and firewall tools?

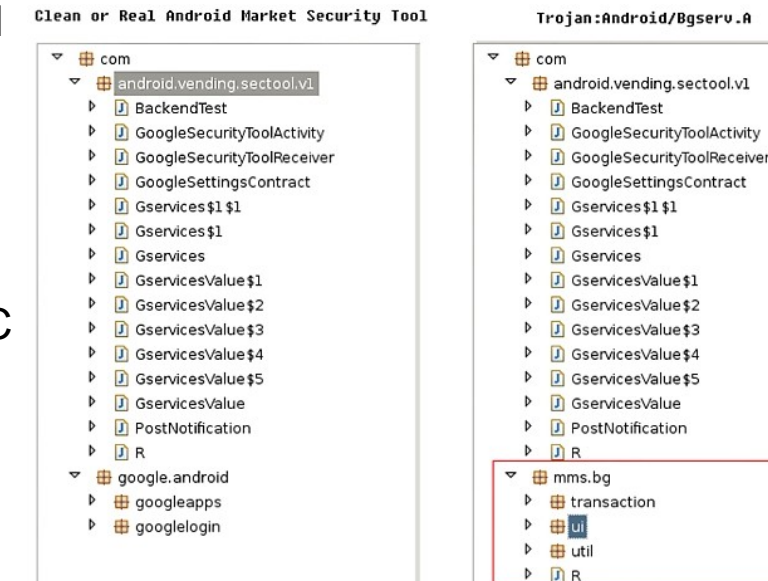

### Android reversing resources

- Androguard Reverse Engineering
	- Malware and goodware analysis of Android applications
	- Wiki page have a open source database of Android Malwares
	- https://code.google.com/p/androguard/
- Virtual Machine for Android Reverse Engineering
	- https://redmine.honeynet.org/projects/are
- XDA developers
	- Android Development and Hacking > Android Software Development
- Android cracking
	- Got many nice crackmes and tutorials (Way of the android cracker)
	- http://androidcracking.blogspot.se/
- Google for "Android malware reversing"
	- http://www.android-x86.org/ (run apk in full speed)
	- http://www.malgenomeproject.org/

## How to read and examine logs?

- We can usually open the log as a text file, but not convenient in general (due to the information size)
- We can write our own code to examine Perl and Python are the common languages used for this
	- Advantages: flexible, answer your needs (if you got the skills)
- We can use dedicated software specialized in log analysis
- Logs are the collection of basic events
	- One basic event is often not really important but several events can lead to interesting conclusions
	- Sometimes it is the only reliable source of information left
- Cross-analyze log files may be useful
- Statistical analysis is also important
- The analysis and understanding is often not obvious
- We have to re-build the puzzle!

# Common Log Format

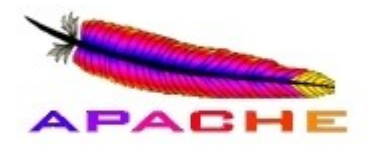

- The Common Log Format is a standardized text file format used by web servers which may be analyzed by a variety of analysis programs, example:
- **Apache access.log**
- Each line in a file stored in the Common Log Format has the following **syntax:** host ident auth-user date request status bytes

127.0.0.1 - frank [10/Oct/2000:13:55:36 -0700] "GET /apache pb.gif HTTP/1.0" 200 2326

- A "-" in a field indicates missing data
- **127.0.0.1** is the IP address of the client (remote host) which made the request to the server
- **-** RFC 1413 identity of the client, more info: http://tools.ietf.org/html/rfc1413
- **frank** is the user id of the person requesting the document
- **[10/Oct/2000:13:55:36 -0700]** is the date, time, and time zone when the server finished processing the request
- **"GET /apache\_pb.gif HTTP/1.0"** is the request line from the client. The method GET, /apache\_pb.gif the resource requested, and HTTP/1.0 the HTTP protocol
- **200** is the HTTP status code returned to the client. 2xx is a successful response, 3xx a redirection, 4xx a client error and 5xx a server error
- **2326** is the size of the object returned to the client, measured in bytes

# Combined Log Format

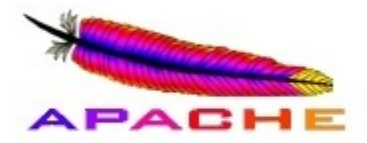

- Another commonly used format string is called the Combined Log Format
- This format is exactly the same as the Common Log Format, with the addition of two more fields
	- **Referer** (html page where apache\_pb.gif originated) and **User-agent** (the client)

127.0.0.1 - frank [10/Oct/2000:13:55:36 -0700] "GET /apache pb.gif HTTP/1.0" 200 2326 "http://www.example.com/start.html" "Mozilla/4.08 [en] (Win98; I ;Nav)"

#### • **Apache error.log format**

[Wed Oct 11 14:32:52 2000] [error] [client 127.0.0.1] client denied by server configuration: /export/home/live/ap/htdocs/test

- The first item in the log entry is the **date and time** of the message
- The second item lists the severity of the error being reported depending on the configured **LogLevel**
- The third item gives the **IP address of the client** that generated the error
- Beyond that is the **message** itself, a very wide variety of different messages can appear
- In this case a client was denied to access /export/home/live/ap/htdocs/test

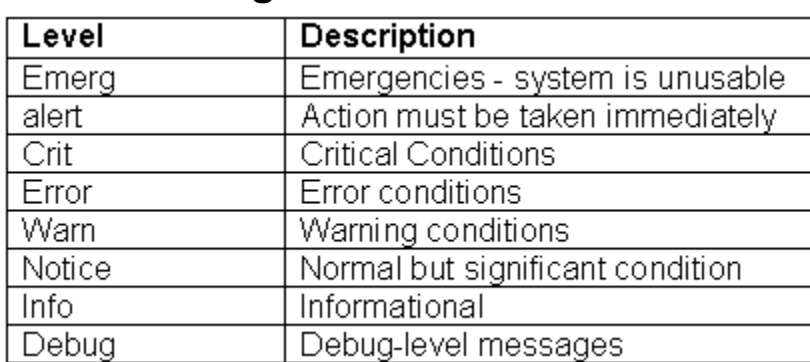

#### **LogLevels**

# Windows XP IIS Logs

- Microsoft web server is called Internet Information Services (IIS)
- Detailed logging is enabled by default
- Most common and default format is W3C Extended Log File Format
- Log timestamps are GMT
- Default location: %SystemRoot%\System32\Logfiles\W3SVC1\
- Log per day in format exyymmdd.log, where yy=year, mm=month and dd=day
- Example of IIS Log Entry

#Software: Microsoft Internet Information Services 5.0 #Version: 10 #Date: 2006-10-06 00:13:38 #Fields: date time c-ip cs-username s-sitename s-computername s-ip s-port cs-method cs-uri-stem cs-uri-query sc-status sc-bytes cs-bytes time-taken cs-version cs-host cs(User-Agent) cs(Referer)

2006-10-06 00:13:38 70.55.118.27 - W3SVC1 LINUXBOX 128.175.24.251 80 GET /headers.htm - 200 22938 287 672 HTTP/1.1 128.175.24.251 Mozilla/4.0+(compatible;+MSIE+6.0;+Windows+NT+5.1;+SV1) http://www.google.ca/search?hl=en&q=email+headers+readers&meta=

#### Windows Vista/7 IIS 7.5 Logs

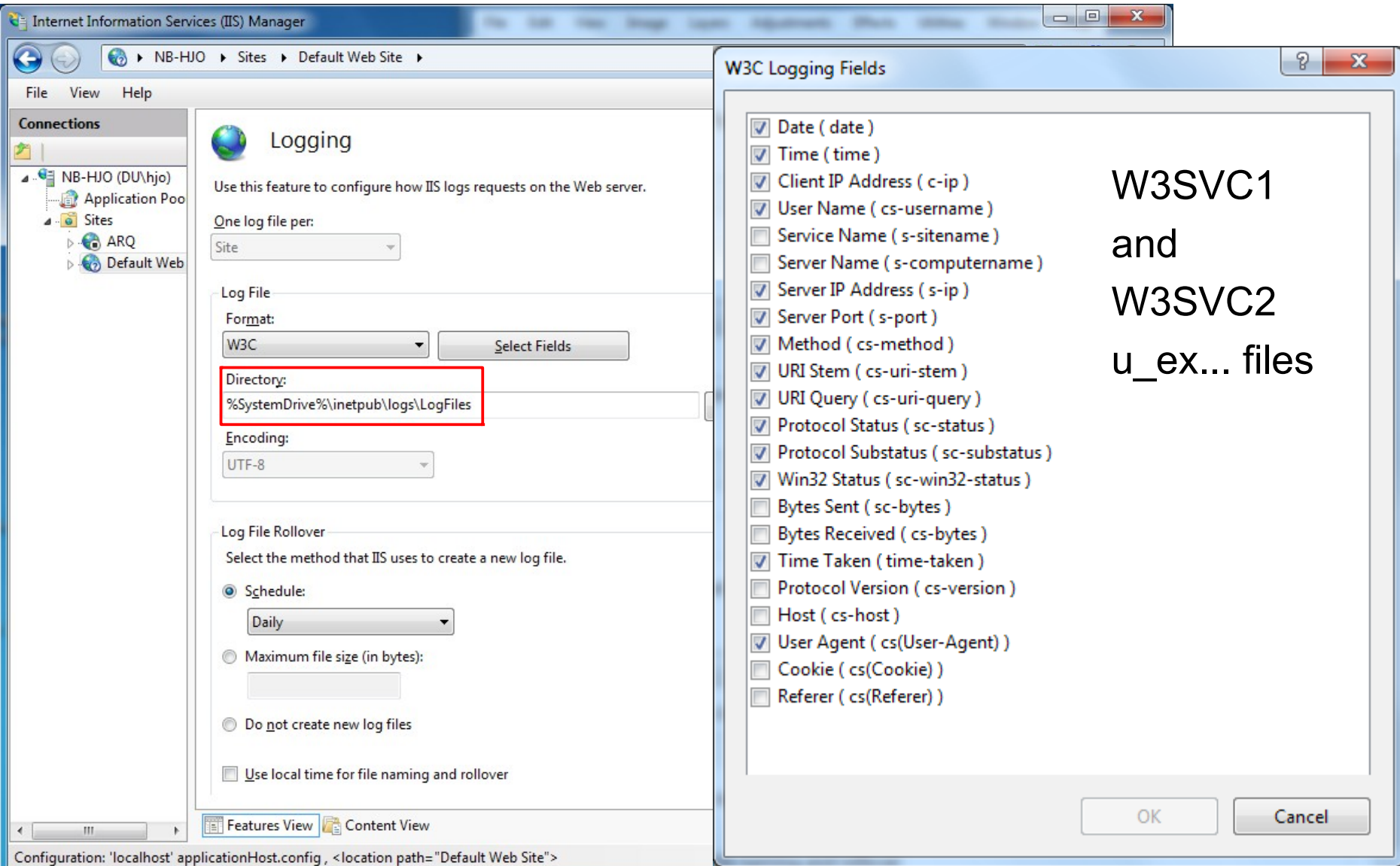

# Windows XP FTP Logs

- Microsoft FTP Server
- Detailed logging enabled by default
- Most common and default format is W3C Extended Log File Format
- Log timestamps are GMT
- Default location: %SystemRoot%\System32\Logfiles\MSFTPSVC1\
- Log per day in format exyymmdd.log, where yy=year, mm=month and dd=day
- Example of FTP Log Entry

```
#Software: Microsoft Internet Information Services 5.0
#Version: 1.0
#Date: 2006-10-22 00:05:51
#Fields: date time c-ip cs-username s-sitename s-computername s-ip cs-method cs-uri-stem sc-status sc-bytes
cs-bytes time-taken cs-host
2006-10-22 16:23:11 172.18.24.252 salestaff MSFTPSVC1 intranetweb 172.19.90.111 21 [32]USER salestaff 331 0 0 0 -
2006-10-22 16:23:11 172.18.24.252 salestaff MSFTPSVC1 intranetweb 172.19.90.111 21 [32]PASS - 230 0 0 31 -
2006-10-22 16:23:21 172.18.24.252 salestaff MSFTPSVC1 intranetweb 172.19.90.111 21 [32]sent
/Confidential_Password_List.xls 226 13824 0 0 -
- 2006-10-22 16:23:28 172.18.24.252 salestaff MSFTPSVC1 intranetweb 172.19.90.111 21 [32]QUIT - 226 0 0 0
```
# Microsoft DHCP Server Logs

- Dynamic Host Configuration Protocol (DHCP) service in which IP address assigned dynamically upon request by host
- Microsoft servers provide this services
- IP address loaned for a short period and thus which machine had which IP address is based on particular point in time
- Logs record host to which IP was assigned
- Time is local system time zone!
- Default location for log is: %SystemRoot%\System32\DHCP\
- Logs stored in one file per day basis
- Format of log file name is: DhcpSrvLog-XXX.log, where XXX=three letters of day of week, i.e. DhcpSrvLog-Sat.log
- Therefore, only 1 full week stored!

### DHCP Log example

Microsoft DHCP Service Activity Log

Event ID Meaning 00 The log was started. 01 The log was stopped. 02 The log was temporarily paused due to low disk space. 10 A new IP address was leased to a client. 11 A lease was renewed by a client. 12 A lease was released by a client. 13 An IP address was found to be in use on the network. 14 A lease request could not be satisfied because the scope's address pool was exhausted. 15 A lease was denied. 16 A lease was deleted. 17 A lease was expired. 20 A BOOTP address was leased to a client. 21 A dynamic BOOTP address was leased to a client. 22 A BOOTP request could not be satisfied because the scope's address pool for BOOTP was exhausted. 23 A BOOTP IP address was deleted after checking to see it was not in use. 24 IP address cleanup operation has began. 25 IP address cleanup statistics. 30 DNS update request to the named DNS server 31 DNS update failed 32 DNS update successful 50+ Codes above 50 are used for Roque Server Detection information. ID, Date, Time, Description, IPAddress, HostName, MAC Address 10,10/22/06,06:14:25,Assign,172.18.24.252,WRT300\_12.xxx.com,001839AC8765,

#### • **Event ID** - see table, **Date**, **Time** (Local system time zone)

- **Description** action, **IP address** IP assigned
- **Host name** to which IP assigned
- **MAC address** to which IP assigned

## Windows XP Firewall Logs

- Firewall added to XP with SP 2
- Firewall on by default
- Good logging utility, however, it is off by default
- Enabling is buried deep in user interface
	- Don't expect to find it enabled often, except in domain settings with good administrator!
- Default location of firewall logs is: %SystemRoot%\pfirewall.log
- Always look for it anyway
- Windows Firewall Log Header and data

#Fields: date time action protocol src-ip dst-ip src-port dst-port size topflags topsyn topack topwin iomptype iompoode info path

2006-10-29 11:36:19 OPEN TCP 192.168.1.101 128.175.13.63 1124 80 - - - - -2006-10-29 11:36:19 CLOSE TCP 192.168.1.101 128.175.13.63 1123 80 - - - - - - - -2006-10-29 11:36:19 OPEN TCP 192.168.1.101 128.175.13.63 1126 80 - - - - - - - -2006-10-29 11:36:19 OPEN TCP 192.168.1.101 128.175.13.63 1123 80 - - - - -2006-10-29 11:36:19 OPEN UDP 192.168.1.101 68.87.64.146 1025 53 - - - - - - - - -2006-10-29 11:36:19 OPEN TCP 192.168.1.101 64.233.169.104 1125 80 - - - - - - -

#### Windows Vista/7 Firewall Logs

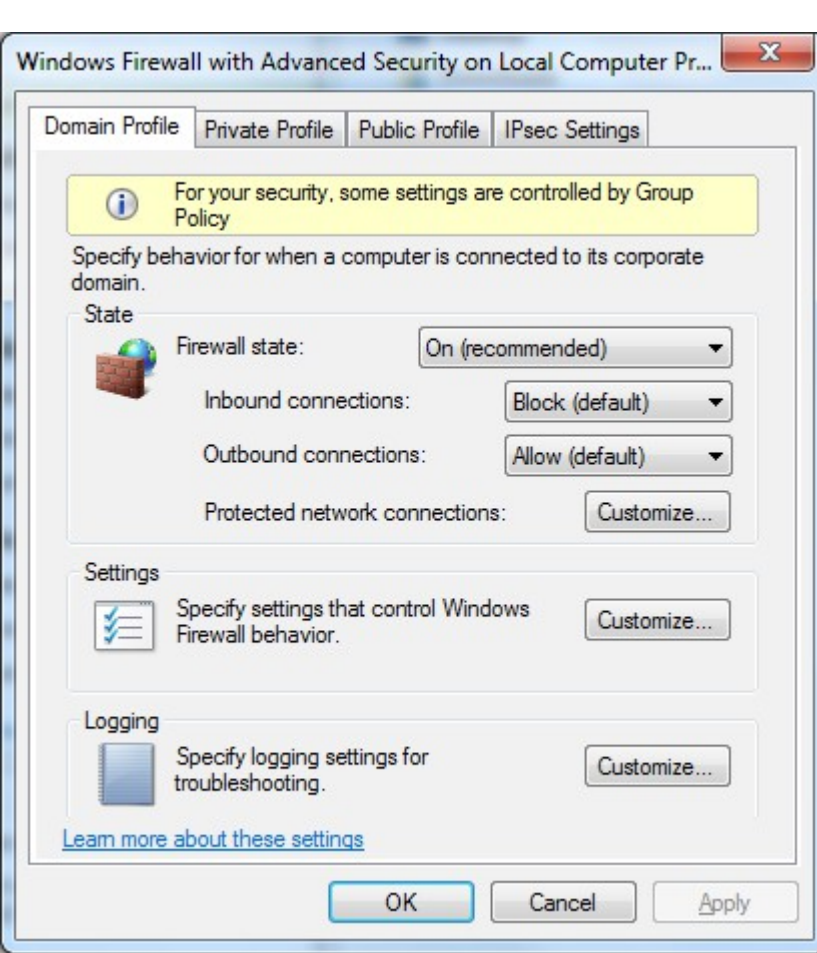

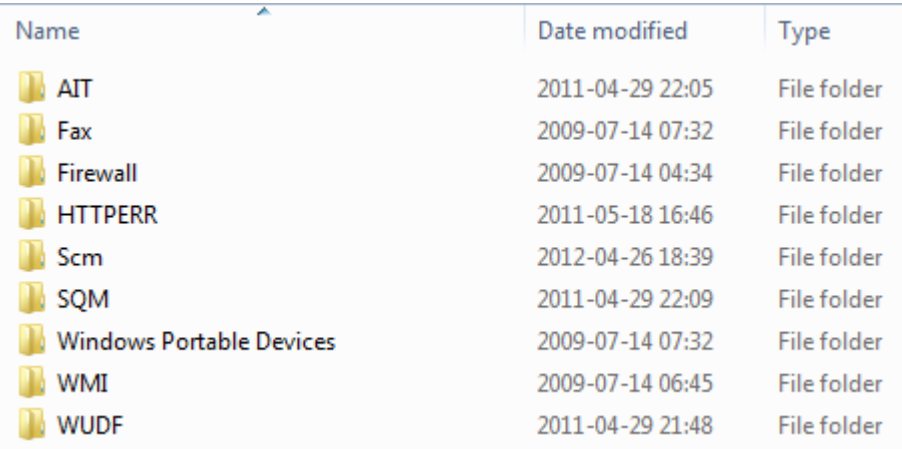

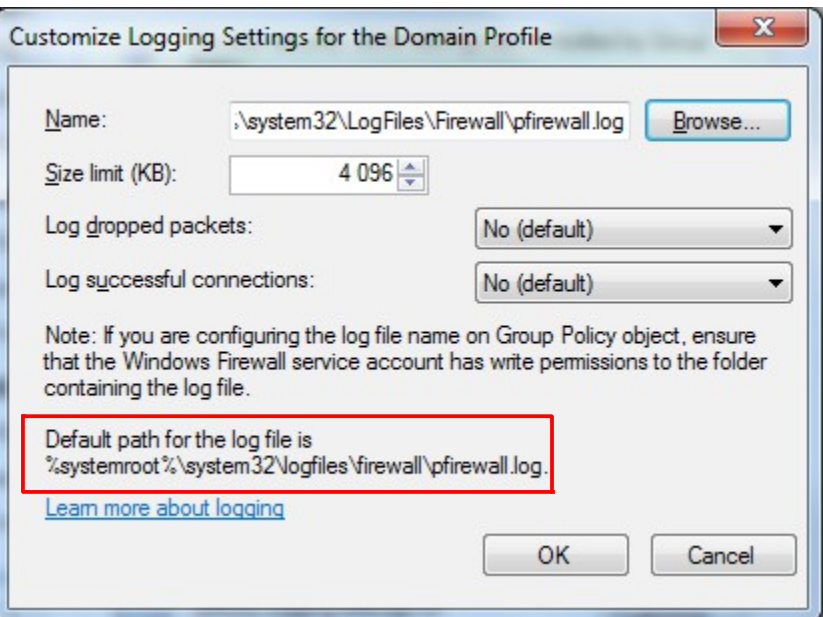

## Microsoft Port Reporter

- Port Reporter is a logging service which runs on Microsoft Windows 2000, XP, Server 2003 and newer...?
- Useful for troubleshooting, security, application profiling, application development, and so on...
- Port Reporter logs
	- Ports that are used and the time they are used
	- Processes that use the ports
	- Whether a process is a service
	- All the modules that each process has loaded
	- The user account that each process runs under
- Also logs TCP/IP port usage data and port changes
	- Increase or decrease in connections, port state changes etc.
- Port Reporter comes from MS PortrQry used in local mode
	- Similar to netstat.exe -ano

# Port Reporter Service Log files

- The service creates 3 log files with a name which uses date and time in 24-hour format (the \*) when the file was created
	- PR-INITIAL-\*.log
		- Contains data about the ports, processes and modules running on system when the service started up
	- PR-PORTS-\*.log
		- Contains summary data about TCP and UDP port activity on computer listed using comma-separated value (.csv) format:
			- date, time, protocol, local port, local IP address, remote port, remote IP address, PID, module, user context
	- PR-PIDS-\*.log
		- Contains detailed information about ports, processes, related modules and user account process uses to run
		- Each line in PR-PORTS log has a corresponding entry in the PR-PIDS log
- In summary the 3 log files provide
	- Snapshot of port usage when service starts
	- Summary data on ongoing port usage
	- Detail data on ongoing port usage

## Microsoft Port Reporter Parser

• Helps reviewing log data and apply filters and criterias to identify interesting ports, processes, modules and IP addresses etc.

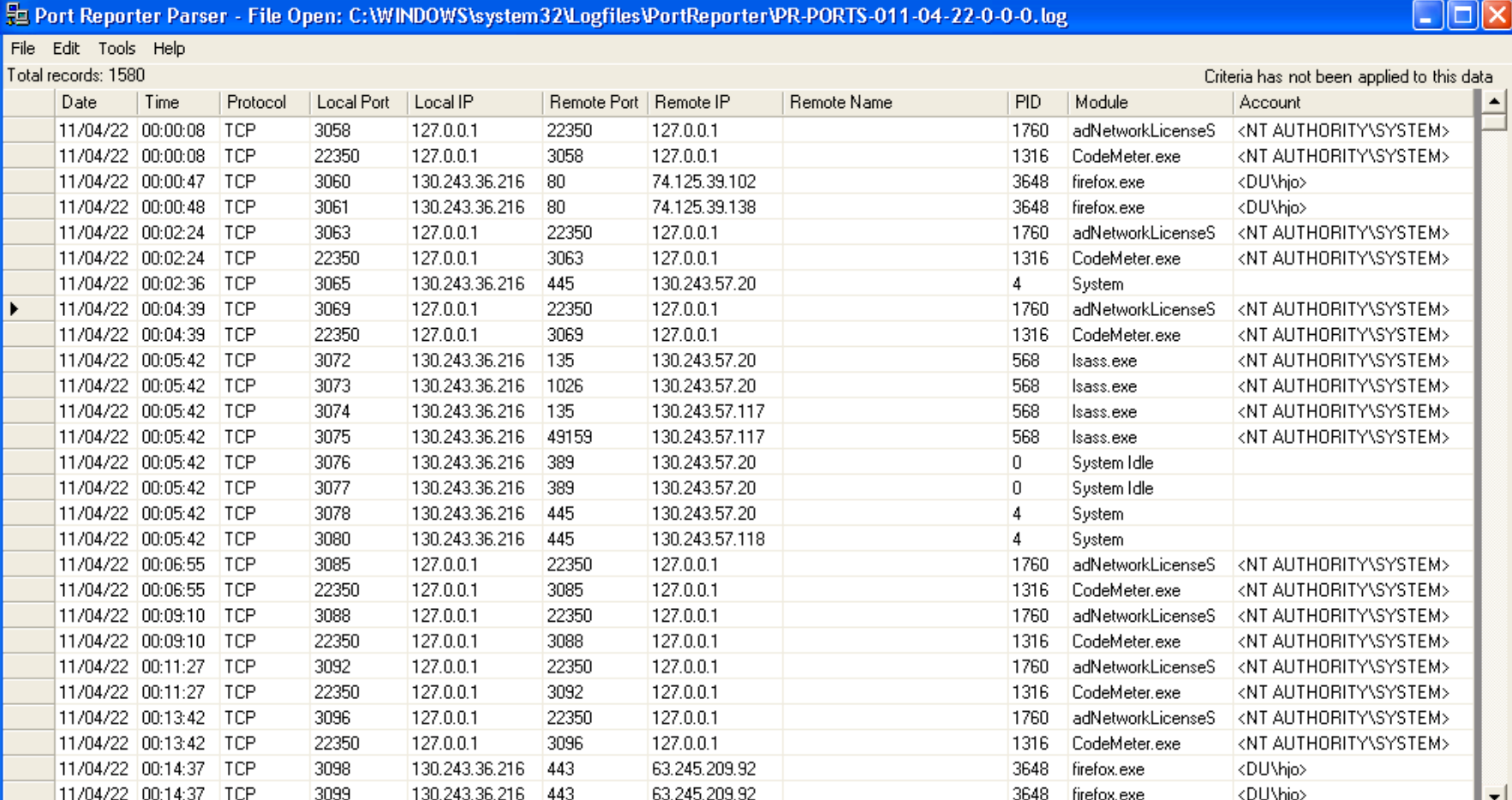

#### Sawmill

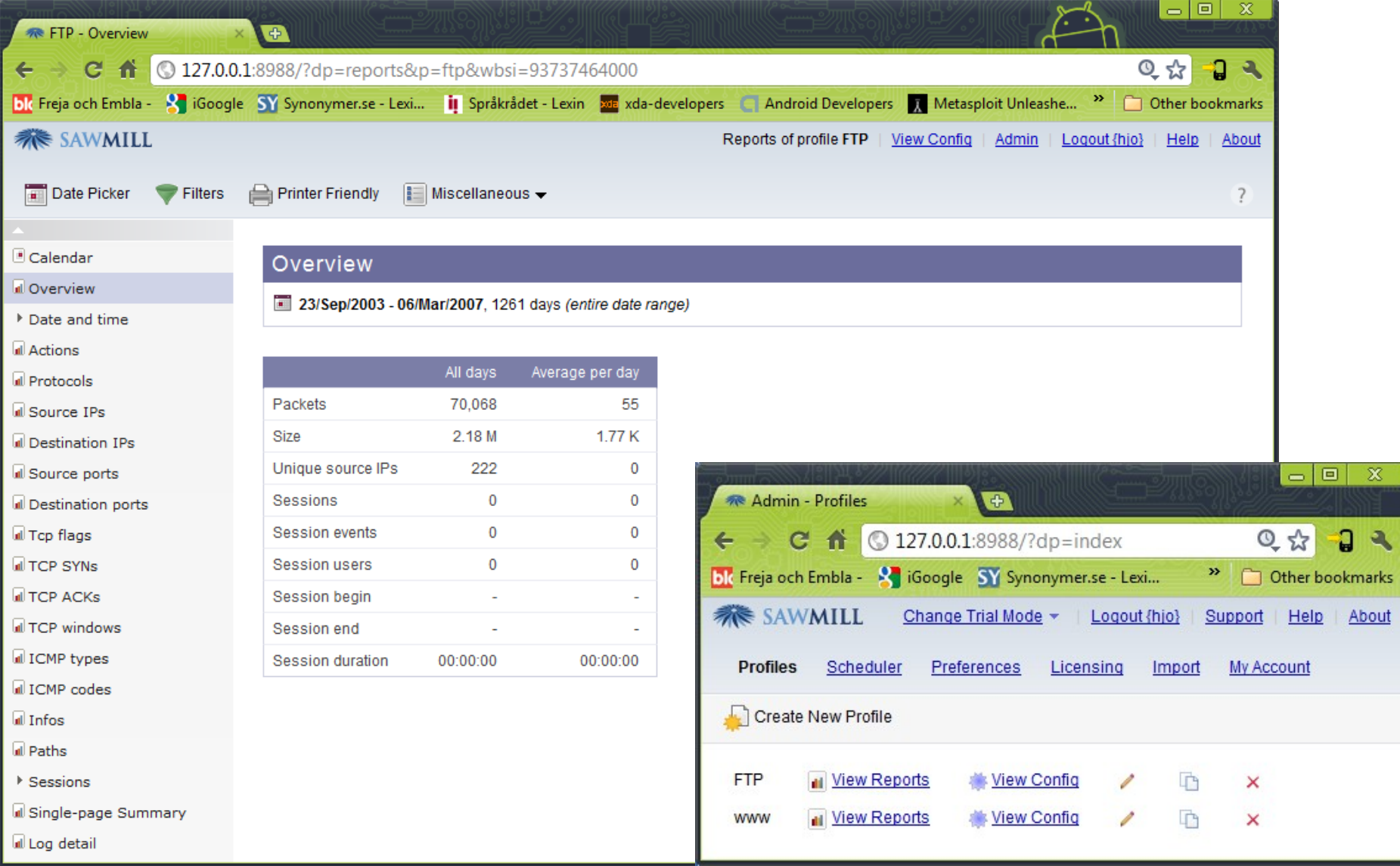

### Splunk 1

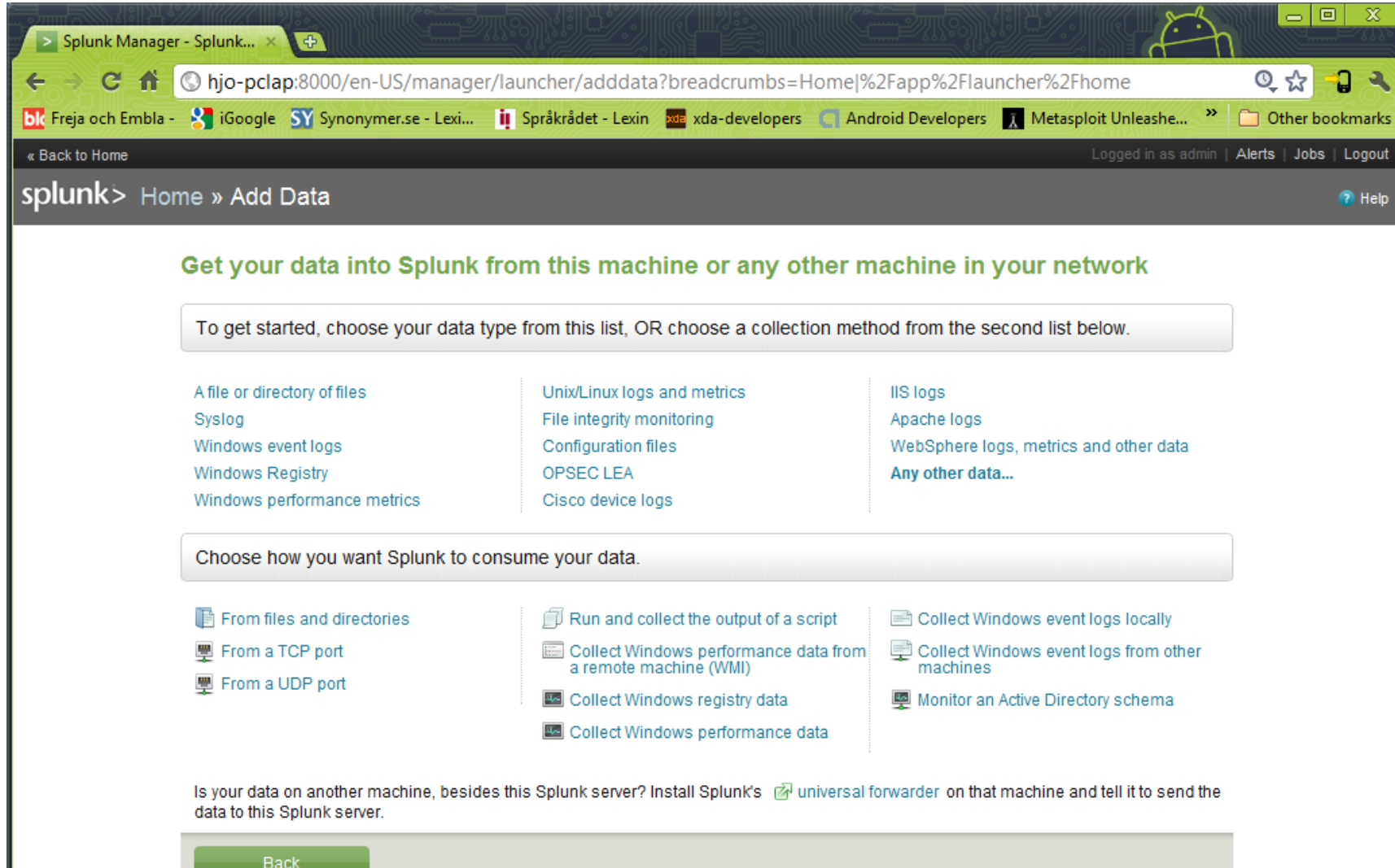

#### Splunk 2

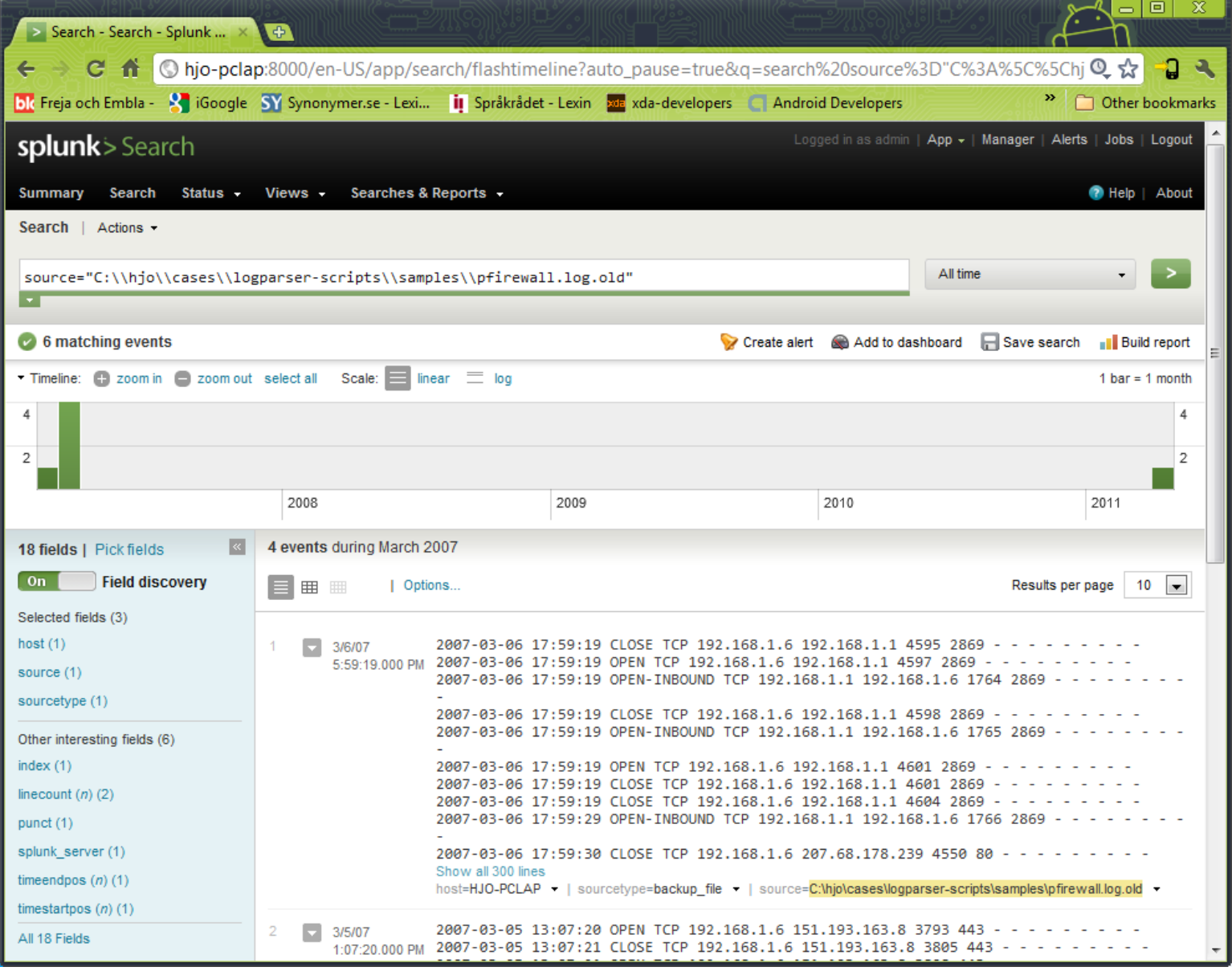

# MicroSoft Log Parser (free)

- As an application developer you often need to write some logs for your application
	- There is many logging framework to choose among: Log4net, Log4j, Microsoft Logging Application Block, etc.
	- But when it come to read those logs, search for data, create reports, extract statistics or perform some alert/action on them, things become harder
- Log Parser performs SQL queries against a variety of log files and other system data sources
	- You can query any log and data sources (database, event log, IIS logs, file system, registry, etc.) with a complex SQL query!
	- On the down side, using it from the command line become quickly unpractical as you need to type your SQL query in a DOS prompt
		- logparser -i:EVT "SELECT TOP 20 \* FROM Security WHERE EventID=5032 ORDER BY TimeGenerated DESC" -o DATAGRID
		- logparser -i:W3C -o:DATAGRID "SELECT RowNumber, date, time, action, protocol, src-ip, dst-ip, src-port, dst-port FROM c:\pfirewall.log WHERE dst-port IN (80; 443) ORDER BY RowNumber"

# Log Parser Architecture

- Swiss Army knife for processing Windows logs of all types (and others). The world is your database with Log Parser!
- **Input Formats** are generic *record providers*
	- Input Formats can be thought of as SQL tables containing the data you want to process
	- Manage .evtx (Vista/7) event logs as well
- A **SQL-Like Engine Core** processes the records generated by an Input Format
	- SQL language (SELECT, WHERE, GROUP BY, HAVING, ORDER BY etc.)
	- Aggregate functions (SUM, COUNT, AVG, MAX, MIN etc.)
	- A rich set of functions (e.g. SUBSTR, CASE, REVERSEDNS, etc.)
- **Output Formats** are generic *consumers of records*
	- They can be thought of as SQL tables that receive the results of the data processing
	- BSD syslog protocol, RFC 3164

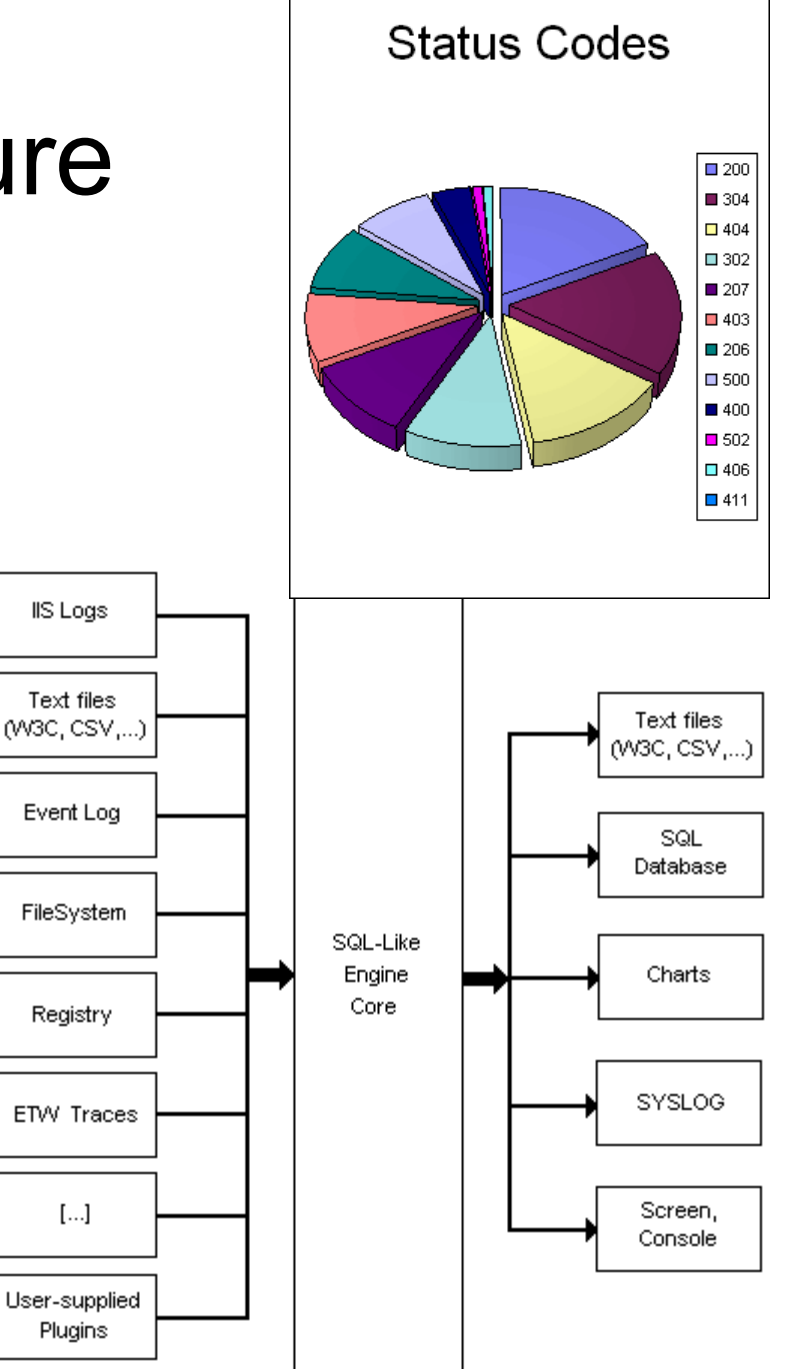

#### Log Parser Lizard

#### http://www.lizard-labs.net/log\_parser\_lizard.aspx

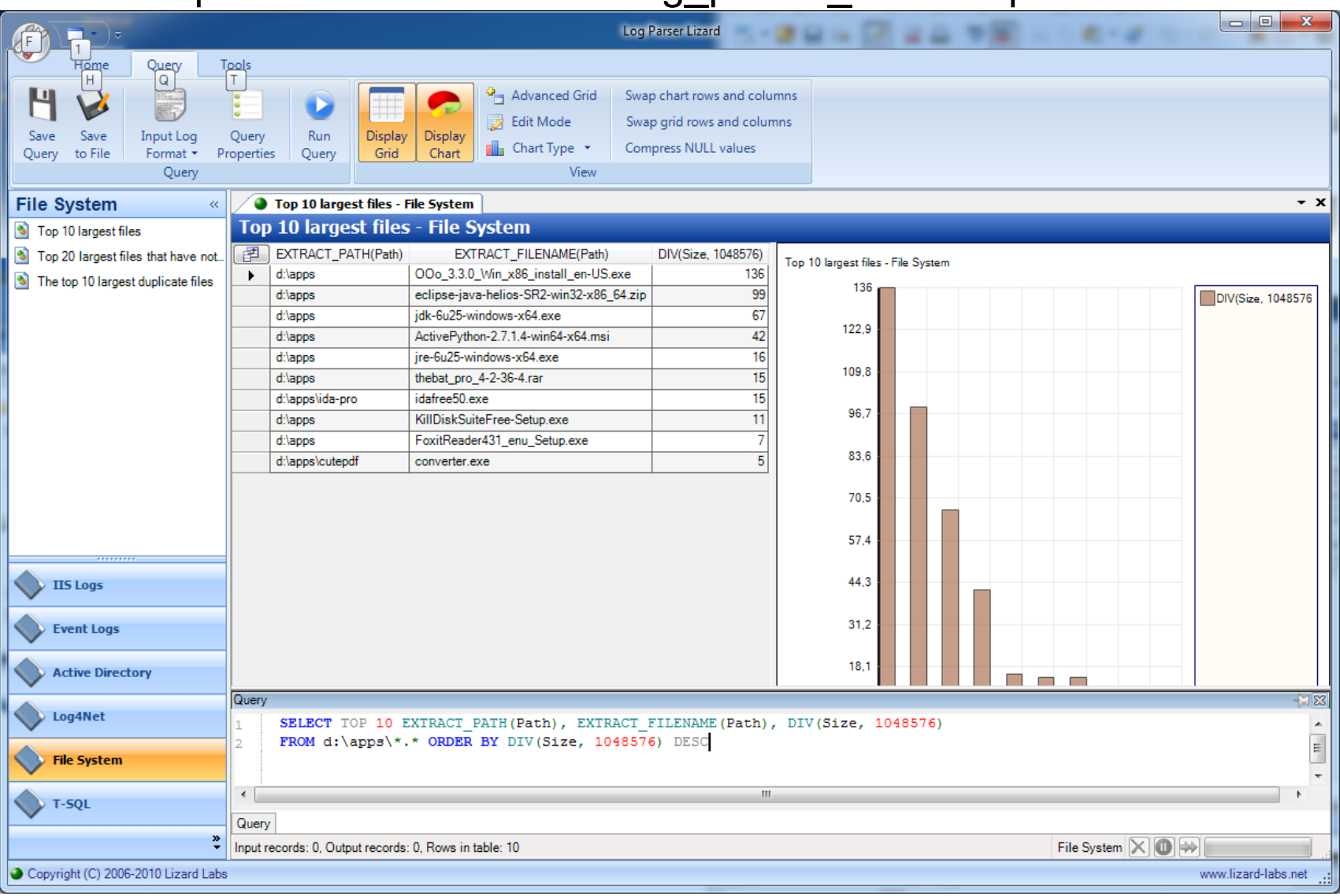

#### SQALP (Simple Query Analyzer for Log Parser)

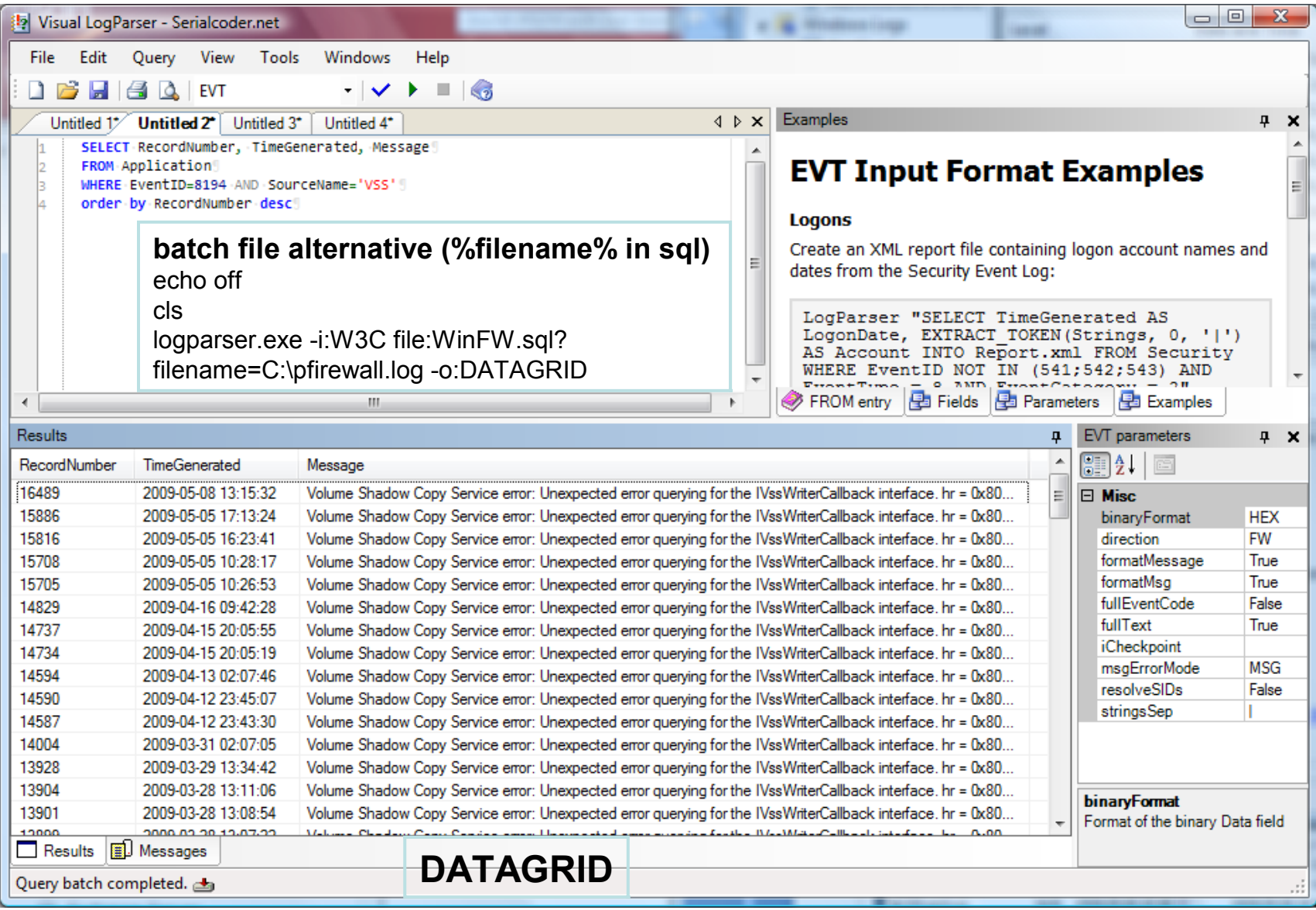

# MicroSoft Log Parser, events etc.

- Log Parser download
	- http://www.microsoft.com/technet/scriptcenter/to ols/logparser/default.mspx
- Visual Log Parser GUI (SQALP)

<http://en.serialcoder.net/logiciels/visual-logparser.aspx>

- Log Parser Help File
	- Very good resource!
- Book with loads of scripts and queries

<http://www.elsevierdirect.com/companion.jsp?ISBN=9781932266528>

- Microsoft log events
	- [http://eventlogs.blogspot.com](http://eventlogs.blogspot.com/)
	- [http://eventid.net](http://eventid.net/) (what does it mean?)
- Forensic Log Parsing with Microsoft's Log Parser
	- <http://www.securityfocus.com/infocus/1712>

**"Mastering Windows Network Forensics and Investigation" have a good tutorial as well!**

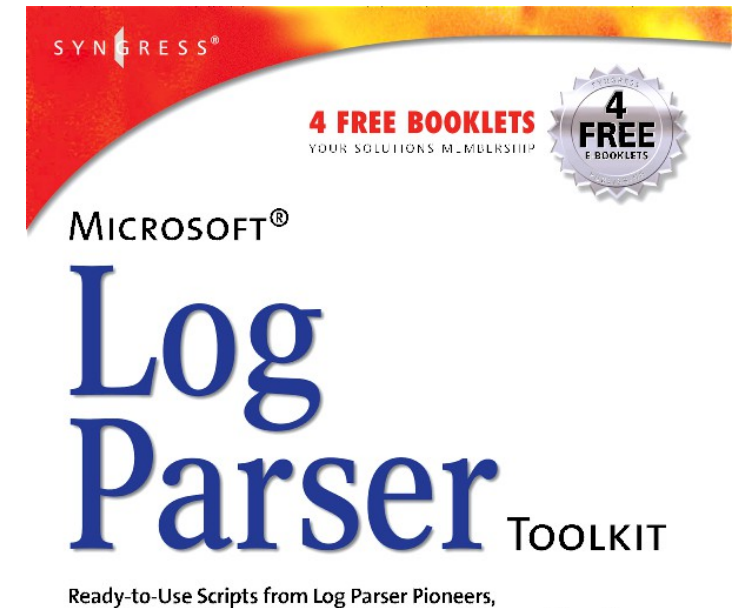

Including Gabriele Giuseppini, Developer of Microsoft Log Parser.

. Analyze the Log Files from Windows Server, Snort IDS, NetMon, IIS Server, Exchange Server, and More

- Web Site Provides Hundreds of Original, Working Scripts to Automate Tasks
- · Step-by-Step Instructions for Using Log Parser to Data Mine All Your Logs

Gabriele Giuseppini Software Design Engineer, Microsoft Corporation

Mark Burnett Microsoft Windows Server MVP for IIS